# Creating Mulitple Pages

By Dr Derek Peacock

## New Index Page

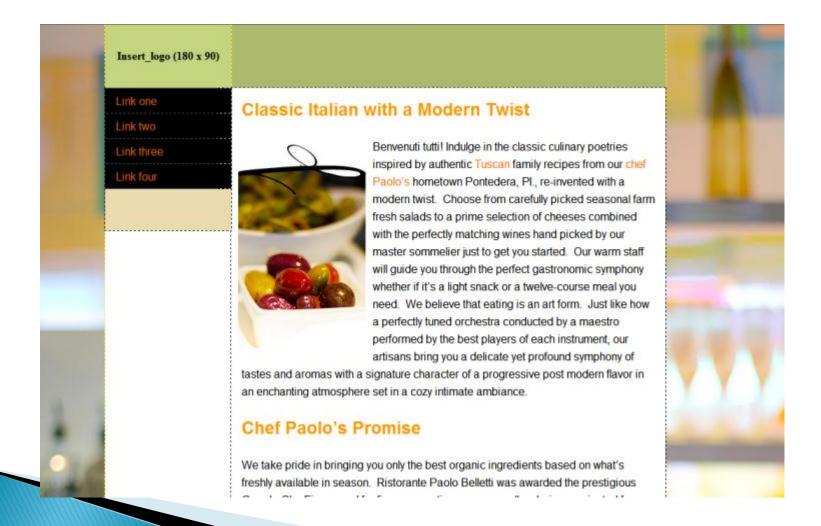

## Remove Background Colours

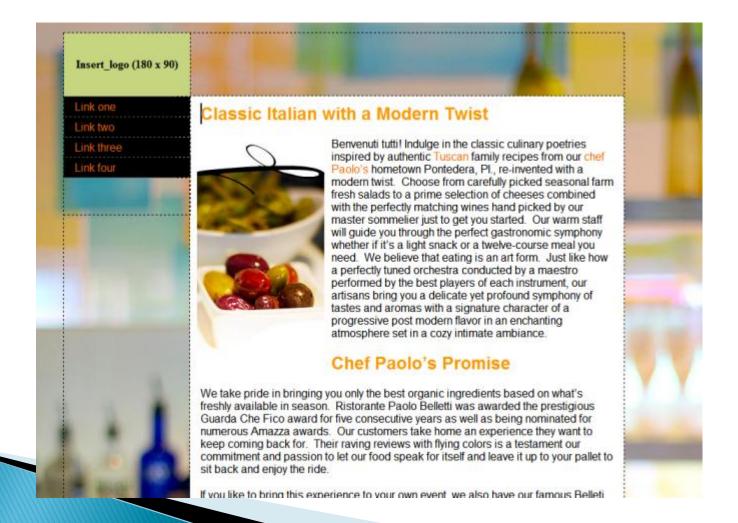

## Insert Transparent Logo

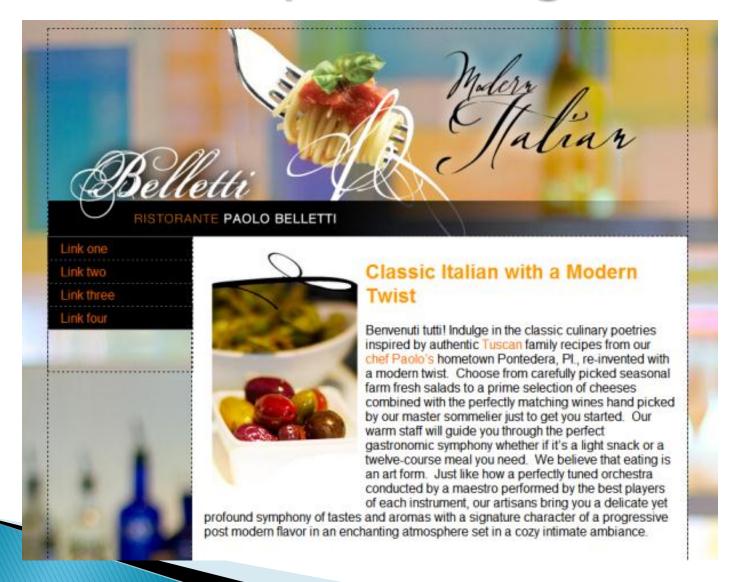

### Saveas Menu.html

- Change logo
- Replace content
- Add links

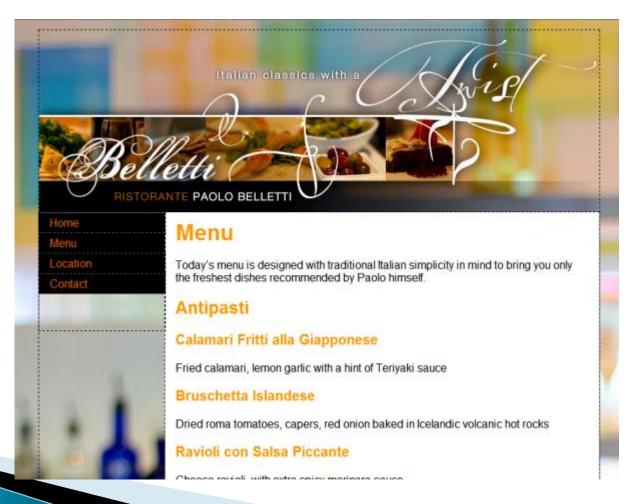

### Saveas Location

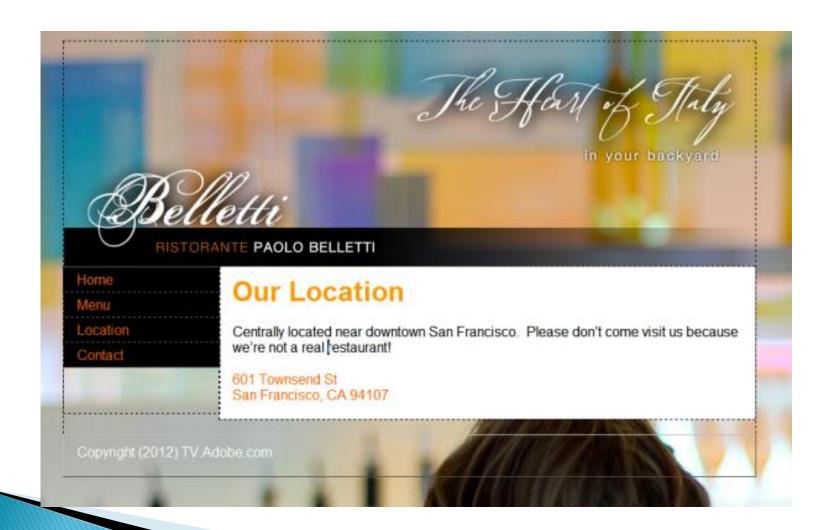

#### Saveas Contact

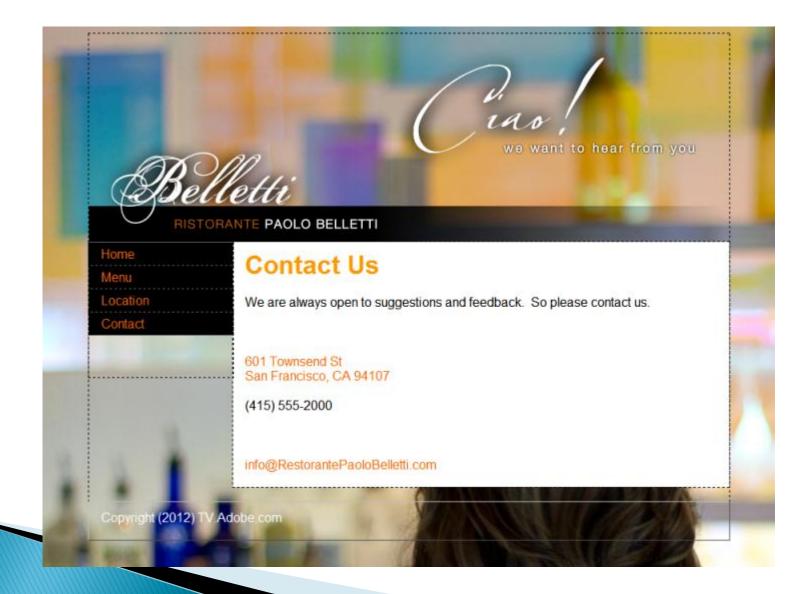

# Individual Backgrounds

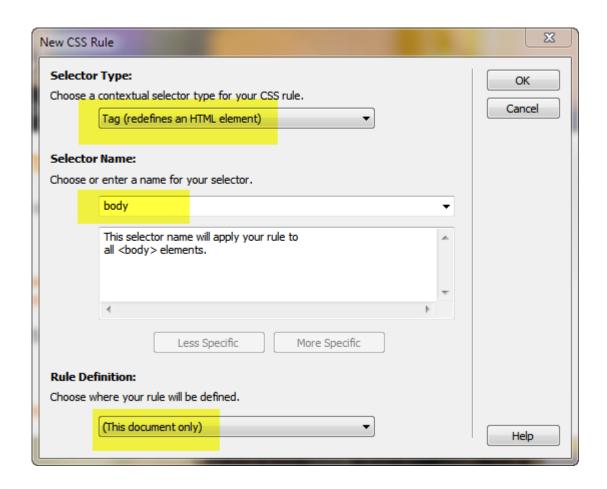

## Contact Background

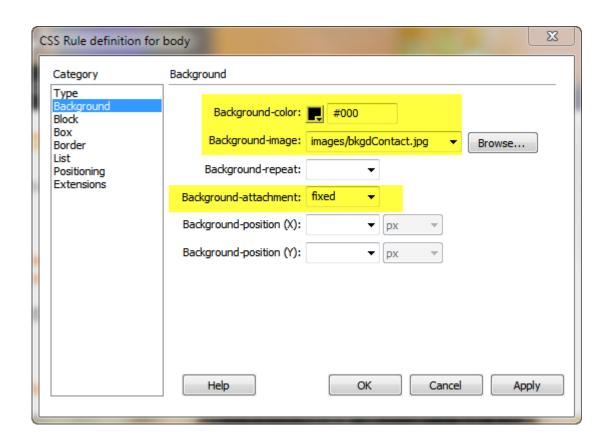

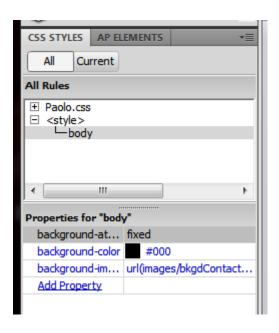

### Flash Animations

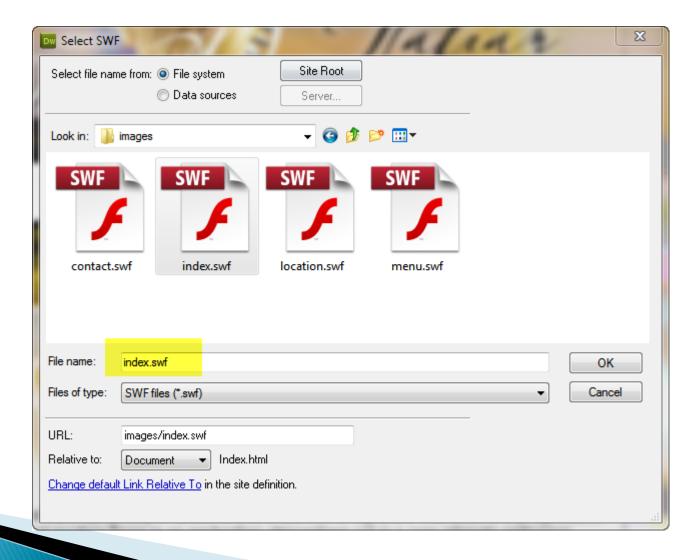

### Insert Media swf

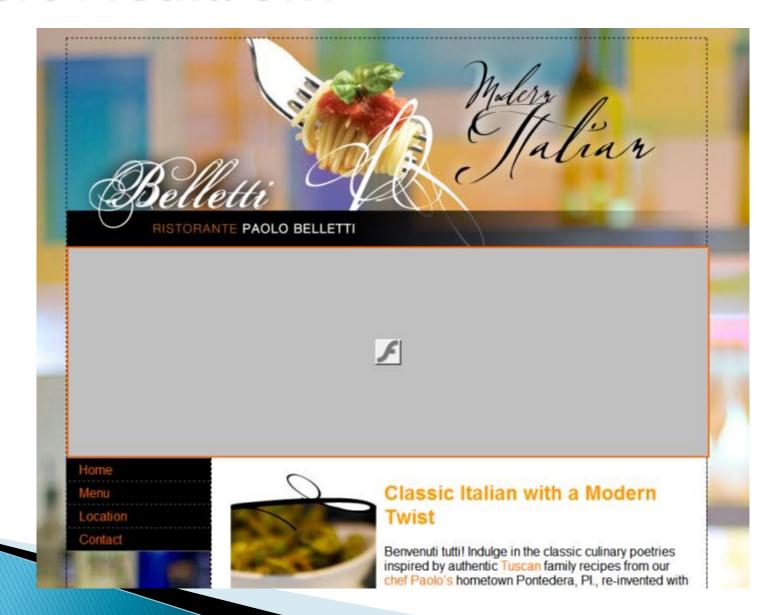

## Change the Code to...

```
<object classid="clsid:D27CDB6E-AE6D-11cf-96B8-444553540000"</pre>
<param name="movie" value="images/index.swf">
<param name="quality" value="high">
<param name="wmode" value="transparent">
<param name="swfversion" value="6.0.65.0">
<!-- This param tag prompts users with Flash Player 6.0 r
<param name="expressinstall" value="Scripts/expressInstal</pre>
<!-- Next object tag is for non-IE browsers. So hide it f
<!--[if !IE]>-->
<object type="application/x-shockwave-flash" data="images</pre>
    <!--<![endif]-->
    <param name="guality" value="high">
    <param name="wmode" value="transparent">
    <param name="swfversion" value="6.0.65.0">
    <param name="expressinstall" value="Scripts/expressIn</pre>
    <!-- The browser displays the following alternative c
    <div>
        <a href="#"><img src="images/index.png" alt="Inse</pre>
    </div>
    <!--[if !IE]>-->
</object>
<!--<!!fandifl-->
```

## ...use Image as Backup

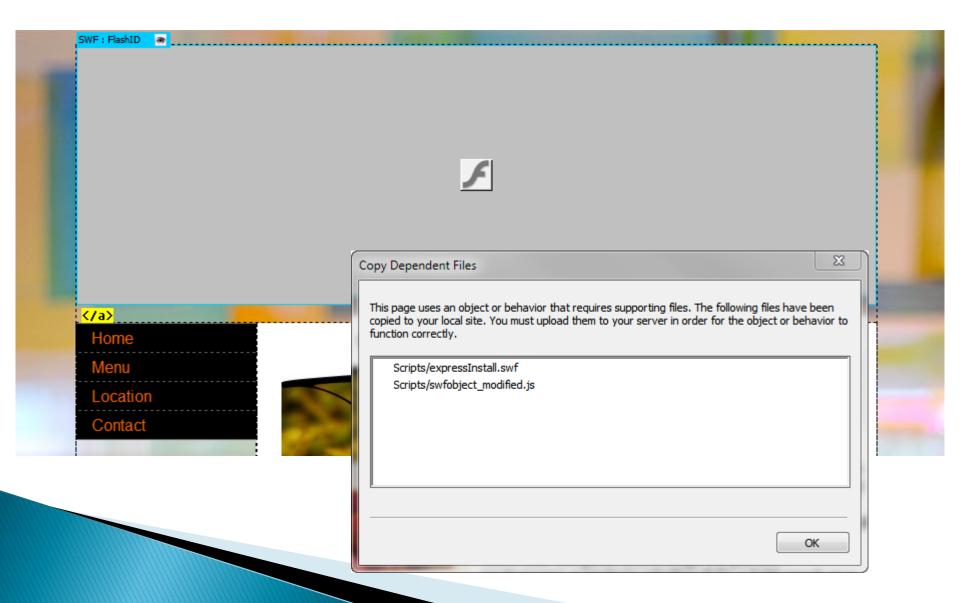

## Repeat for other pages

- Copy flash object
- Paste over image in another page
- Change the swf filename in properties panel
- Edit the image filename in code view

## Make Background Transparent

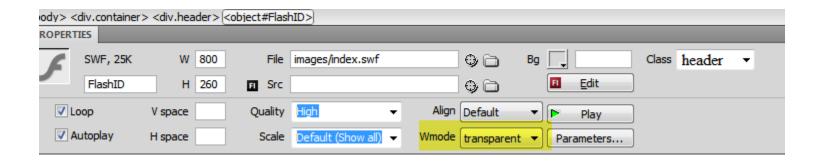